Tablemaking 101: Word tables for publications and presentations

Kate Mc Intyre Genetics Werkbespreking May 2, 2017

Tablemaking 101: Making nice tables

Kate Mc Intyre Genetics Werkbespreking May 2, 2017

# Remove to improve

Created by Darkhorse Analytics

www.darkhorseanalytics.com

### Why make a table?

Present a lot of similar / connected data

Contrast SOME of this data to the rest

*"Voor de data liefhebber…"* – To satisfy interested parties

# Table, figure or description?

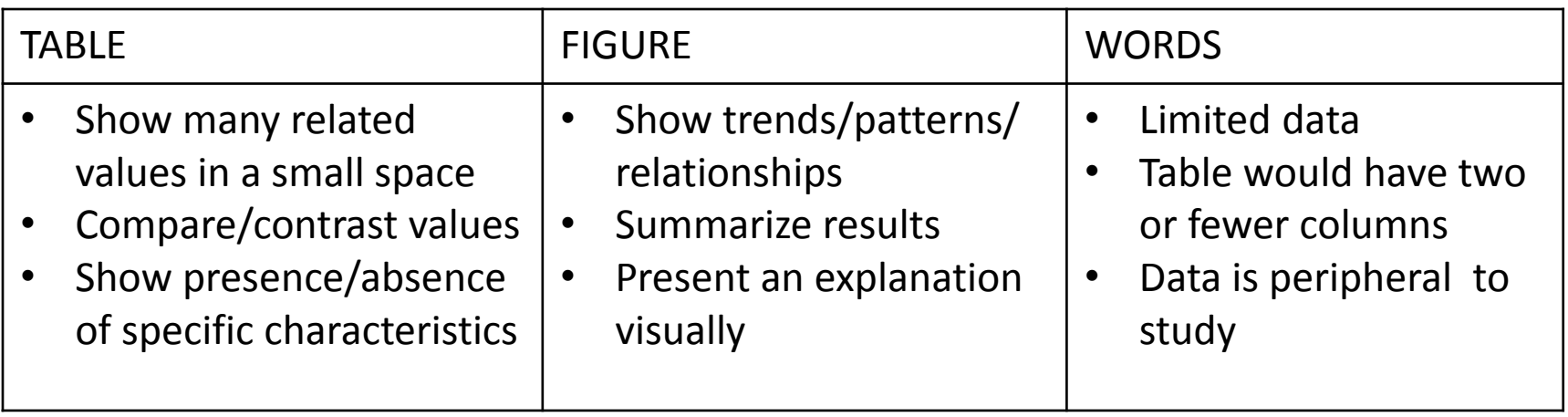

Adapted from:

<http://www.editage.com/insights/tips-on-effective-use-of-tables-and-figures-in-research-papers>

### Tables in manuscripts

Should be the core results

Should demonstrate or support assertions

Otherwise?

– they should probably be supplements

### Referring to tables in manuscripts

*As shown in table 1 …* 

You've constructed the table to demonstrate this point

*… as seen in table 1.*

Feature/process/phenomenon can be seen in the table

*… not every patient responded to the new treatment (table 1).*

Sends reader to table that demonstrates this point

*… once these corrections were made some factors no longer reached significance (see adjusted p-values in table 2).*

Sends reader to an example of this observation

### Why fix tables for submission?

*"Journal just does it anyway, right?"*

Maybe. But you have to get accepted first.

Many journals don't have big budgets for formatting

Shows layout editor what you intend

Supplemental tables don't get edited at all

### Tables in a presentation

Must be only way to present the information

### Do you really need to make this table?

If you can show it in a figure or diagram…

### MAKE THAT FIGURE or DIAGRAM!

wordswordswordsword swordswordswordsnu mbernumernumber

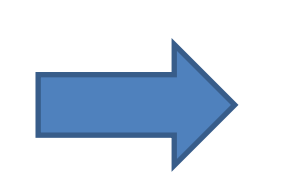

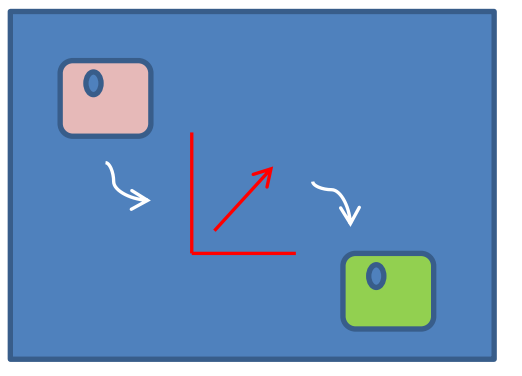

# Why shouldn't I show a table?

Audience will try to read all text on your slides

– Even if you tell them not to

And if they're reading?

– They're not listening

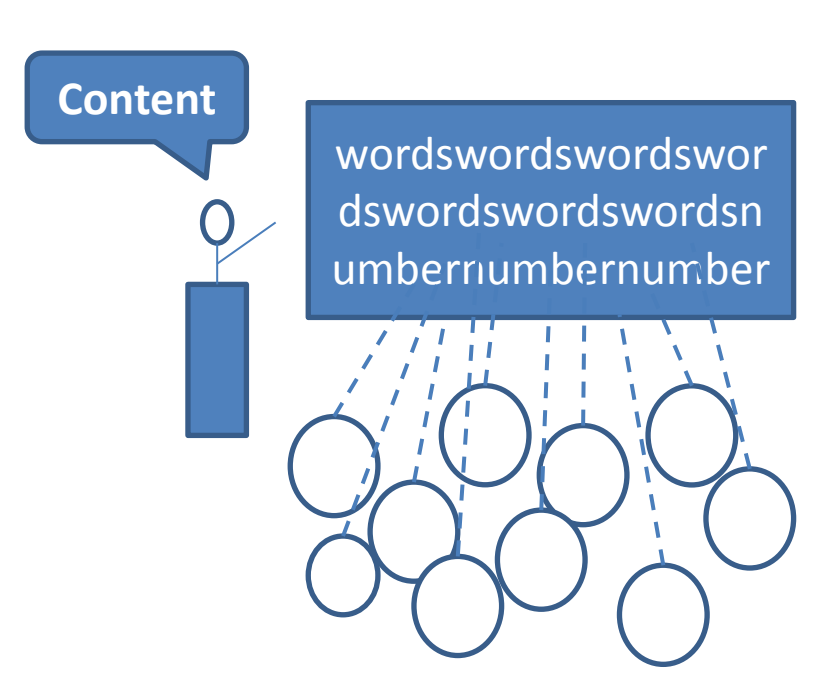

### In fewer words…

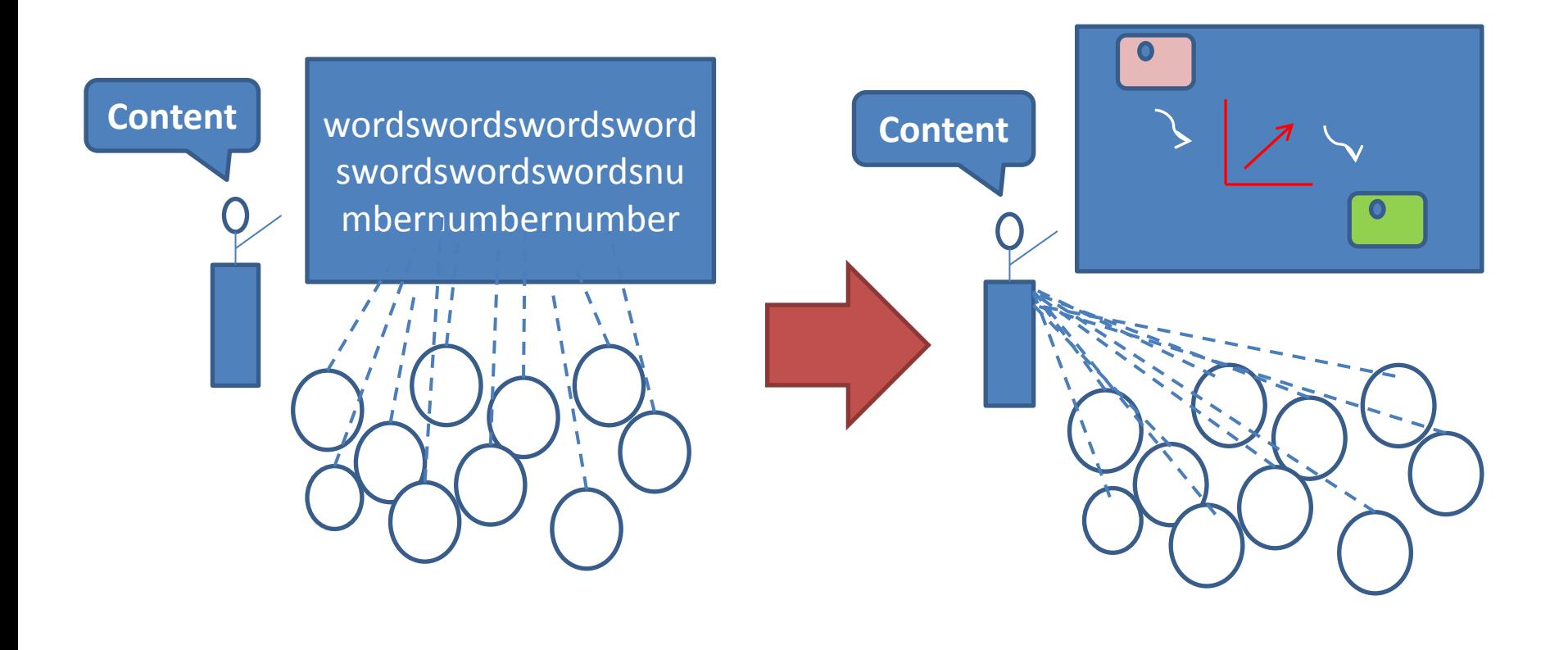

### Table problems I see all the time

- Crowding
- Poor or confusing data alignment
- Use of the space bar to align values or words
- Columns of un-necessary data
- Too many horizontal lines

### How do I fix them?

#### **Check orientation**

Portrait vs landscape? In manuscripts – repeat headings on each page?

#### **Take out all lines**

Put back one by one

Keep only the minimum

Minimum = vertical lines above and below headers and at bottom Allow text alignment to guide the eye instead

#### **Adjust alignment & column widths**

Align text left Align numbers right Adjust column width to fit data width Align headings with contents Use tabs instead of spaces to align text/numbers

### One ruler to Word them all!

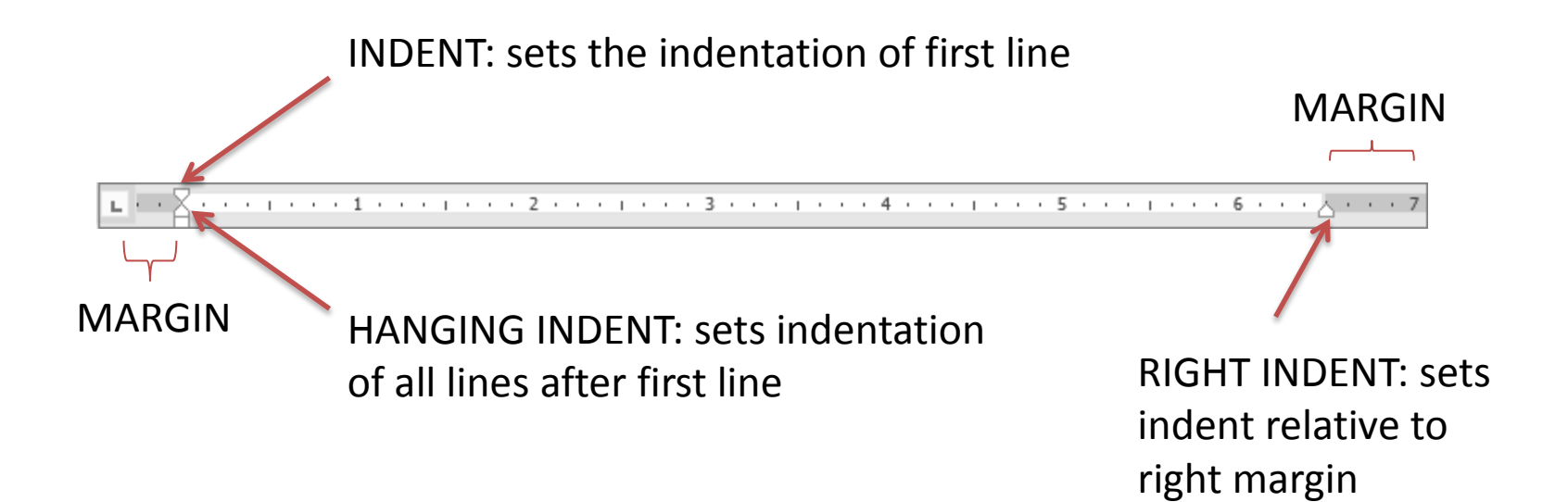

### Real sophistication!

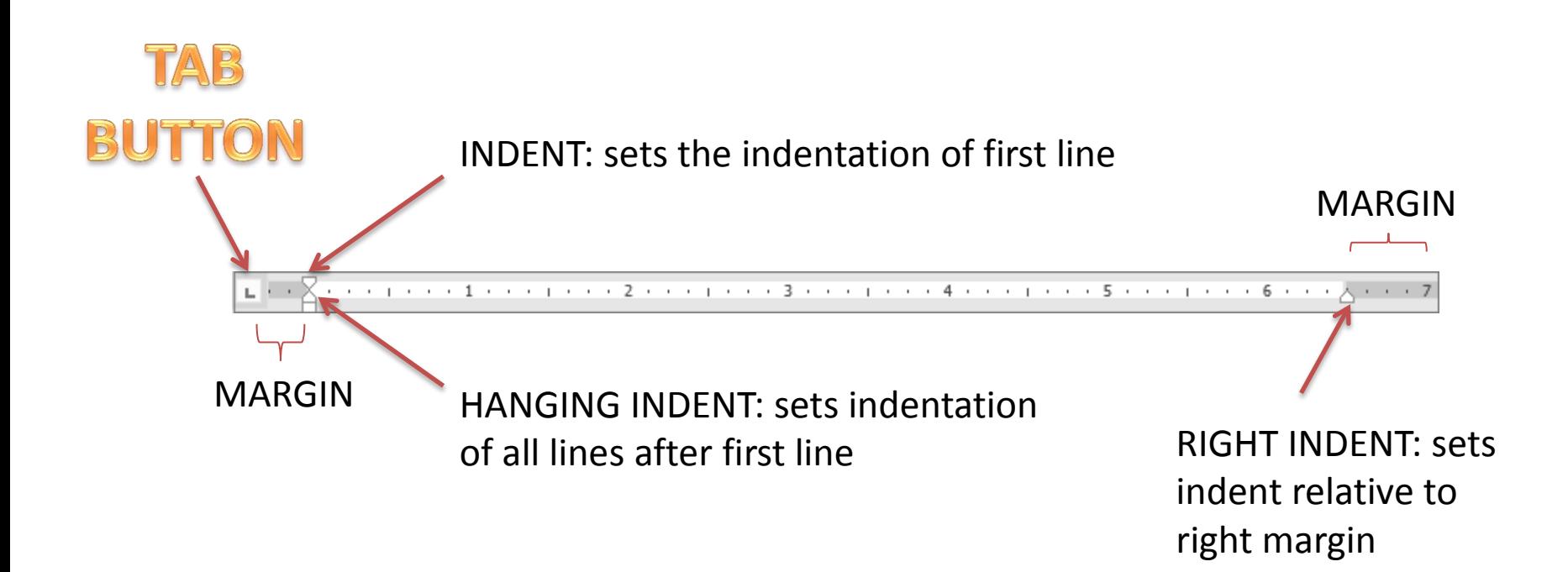

# If you click on the TAB BUTTON

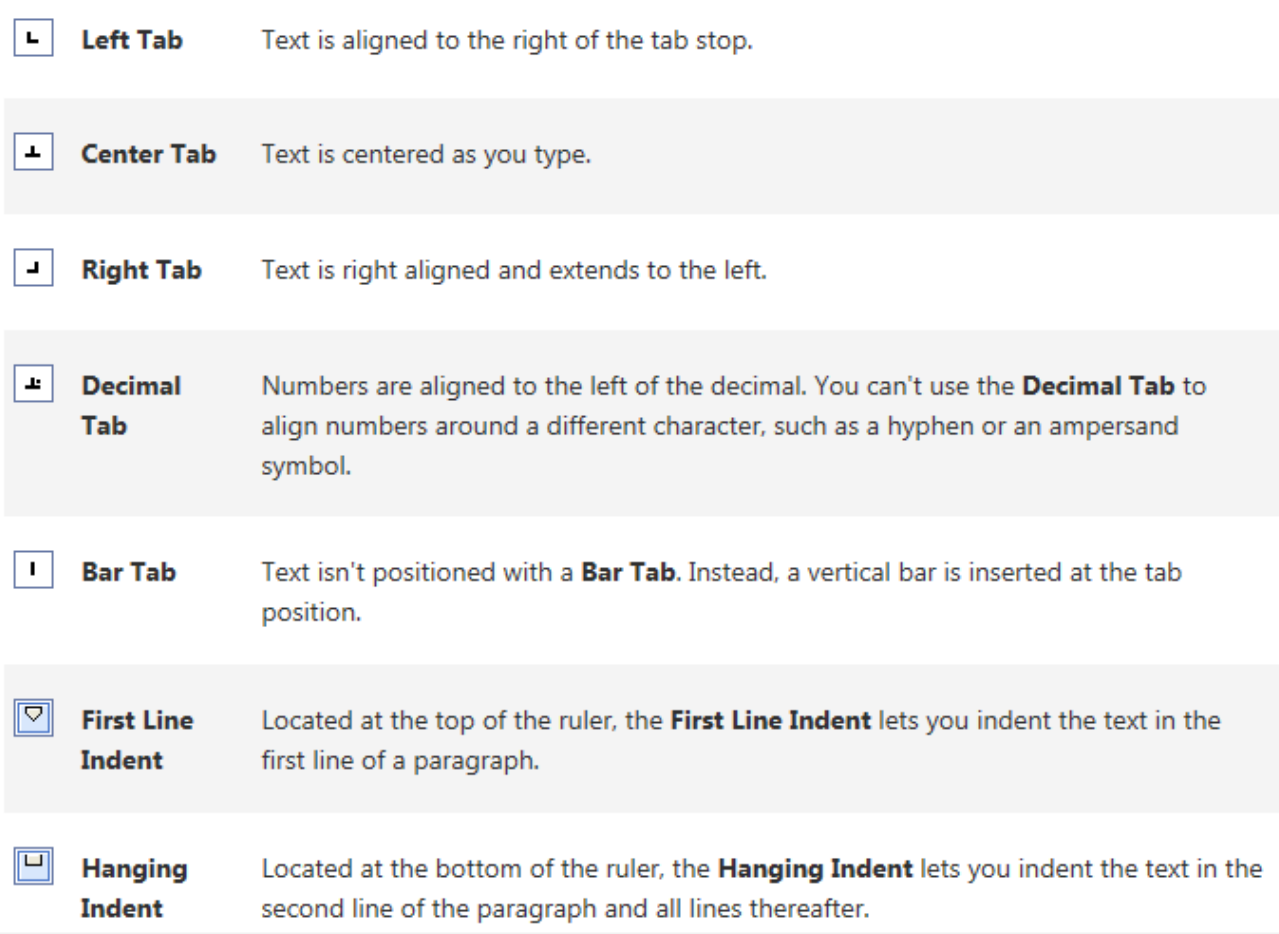

### Golden rules for vertical alignment

Text in columns should be left aligned

*We read left to right*

Numbers in columns should be right aligned

*Larger/smaller values easily identified*

*Decimal values? Same significant figures*

Use the ruler and tabs to align column contents

Headings should be aligned to their column content

### Rules for horizontal alignment

Use horizontal alignment to guide the eye

*Rather than horizontal lines*

### Golden rules for presentations

### Use minimum text/data necessary *Allow for whitespace*

Leave borders to account for projector variations *Projector + screen setups can vary Don't want important information cut off*

Test out presentations on projector in advance *Crisp on laptop may get washed out/fuzzy when projected Check settings when you project*

### Editor pet peeves

### Increasing use of left adjusted titles Centered titles look better

Do think about color blind viewers/readers

Gray text Both Jackie and I find this hard to read

### Conclusion

Learn to format tables Editor time is a limited resource Students - you can take these skills with you

I am willing to do short workshops 30 mins of tailored training for small groups

### Resources

[https://support.office.com/en-us/article/Set-clear-or-remove-tab-stops-](https://support.office.com/en-us/article/Set-clear-or-remove-tab-stops-06969e0f-2c81-4fe0-8df5-88f18087a8e0)[06969e0f-2c81-4fe0-8df5-88f18087a8e0](https://support.office.com/en-us/article/Set-clear-or-remove-tab-stops-06969e0f-2c81-4fe0-8df5-88f18087a8e0)

[http://www.editage.com/insights/tips-on-effective-use-of-tables-and-figures](http://www.editage.com/insights/tips-on-effective-use-of-tables-and-figures-in-research-papers)[in-research-papers](http://www.editage.com/insights/tips-on-effective-use-of-tables-and-figures-in-research-papers)

[http://www.somersault1824.com/tips-for-designing-scientific-figures-for](http://www.somersault1824.com/tips-for-designing-scientific-figures-for-color-blind-readers/)[color-blind-readers/](http://www.somersault1824.com/tips-for-designing-scientific-figures-for-color-blind-readers/)